Avril 2019

# Fiche d'application du QIAsymphony® RGQ

*artus*® BK Virus QS-RGQ Kit (type d'échantillon : plasma)

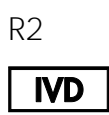

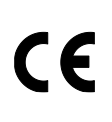

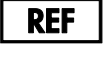

4514363 *artus* BK Virus QS-RGQ Kit, version 1

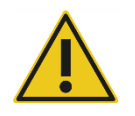

Vérifier la disponibilité de nouvelles versions des notices électroniques à l'adresse www.qiagen.com/products/artusbkviruspcrkitce.aspx avant de procéder à la réalisation des tests.

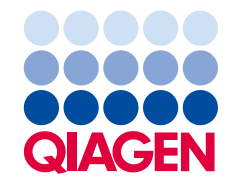

# Informations générales

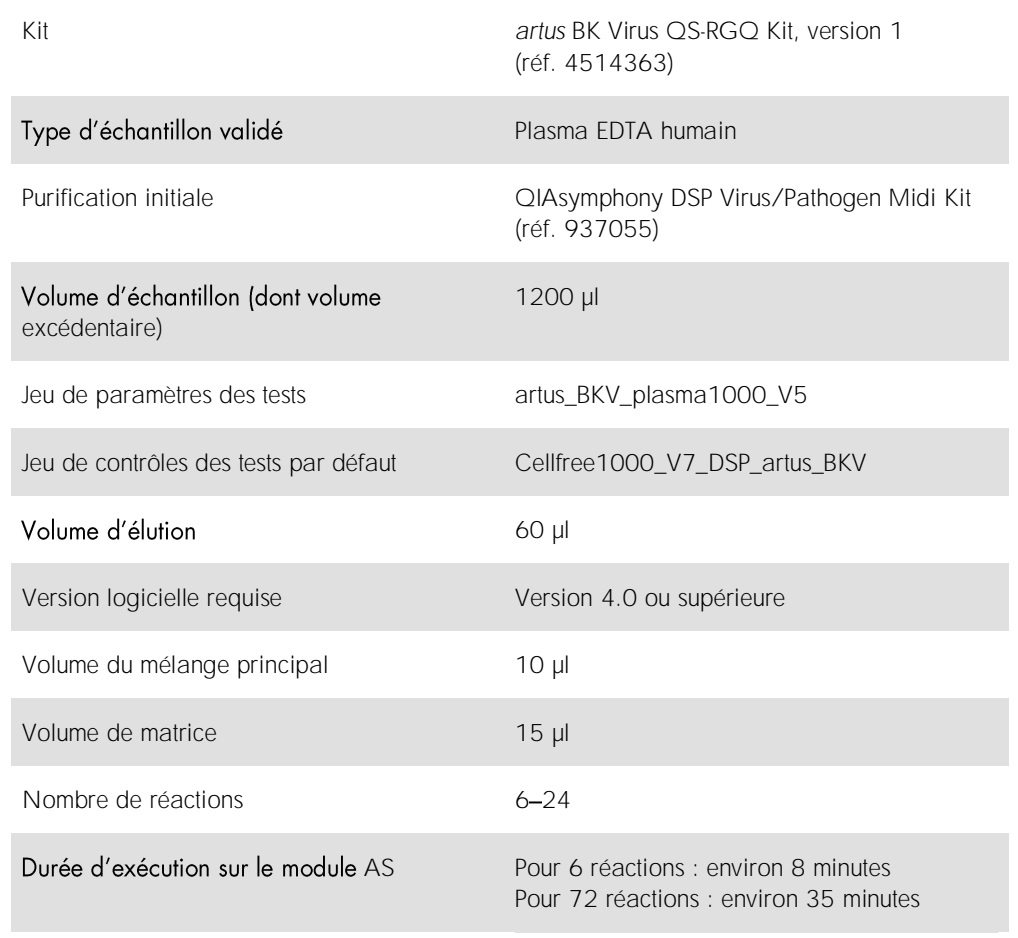

# <span id="page-2-0"></span>Matériel nécessaire, mais non fourni

Kit de purification

⚫ QIAsymphony DSP Virus/Pathogen Midi Kit (réf. 937055)

## Adaptateurs pour QIAsymphony SP

- Elution Microtube Rack QS (Cooling Adapter, EMT, v2, Qsym, réf. 9020730)
- ⚫ Châssis de transfert
- ⚫ Tube Insert 3B (Insert, 2,0 ml v2, samplecarr. (24), Qsym, réf. 9242083)

Consommables pour QIAsymphony SP

- Sample Prep Cartridges, 8-well (réf. 997002)
- 8-Rod Covers (réf. 997004)
- ⚫ Filter-Tips, 1500 µl (réf. 997024)
- ⚫ Filter-Tips, 200 µl (réf. 990332)
- Elution Microtubes CL (réf. 19588)
- Tip disposal bags (réf. 9013395)
- Micro tubes 2.0 ml Type H ou Micro tubes 2.0 ml Type I (Sarstedt®, réf. 72.693 et 72.694, www.sarstedt.com) à utiliser avec les échantillons et contrôles internes

Adaptateurs et supports pour réactif pour QIAsymphony AS

- Reagent holder 1 QS (Cooling Adapter, Reagent Holder 1, Qsym, réf. 9018090)
- RG Strip Tubes 72 QS (Cooling Adapter, RG Strip Tubes 72, Qsym, réf. 9018092)

Consommables pour QIAsymphony AS

- Strip Tubes and Caps, 0.1 ml (réf. 981103)
- Tubes, conical, 2 ml, Qsym AS (réf. 997102) ou Micro tubes 2.0 ml Type I (Sarstedt, réf. 72.694.005)
- Éventuellement : Tubes, conical, 5 ml, Qsym AS (réf. 997104) ou Tubes with flat base from PP (Sarstedt, réf. 60.558.001)
- ⚫ Filter-Tips, 1500 µl (réf. 997024)
- Filter-Tips, 200 µl (réf. 990332)
- ⚫ Filter-Tips, 50 µl (réf. 997120)
- Tip disposal bags (réf. 9013395)

# Manipulation et conservation des échantillons

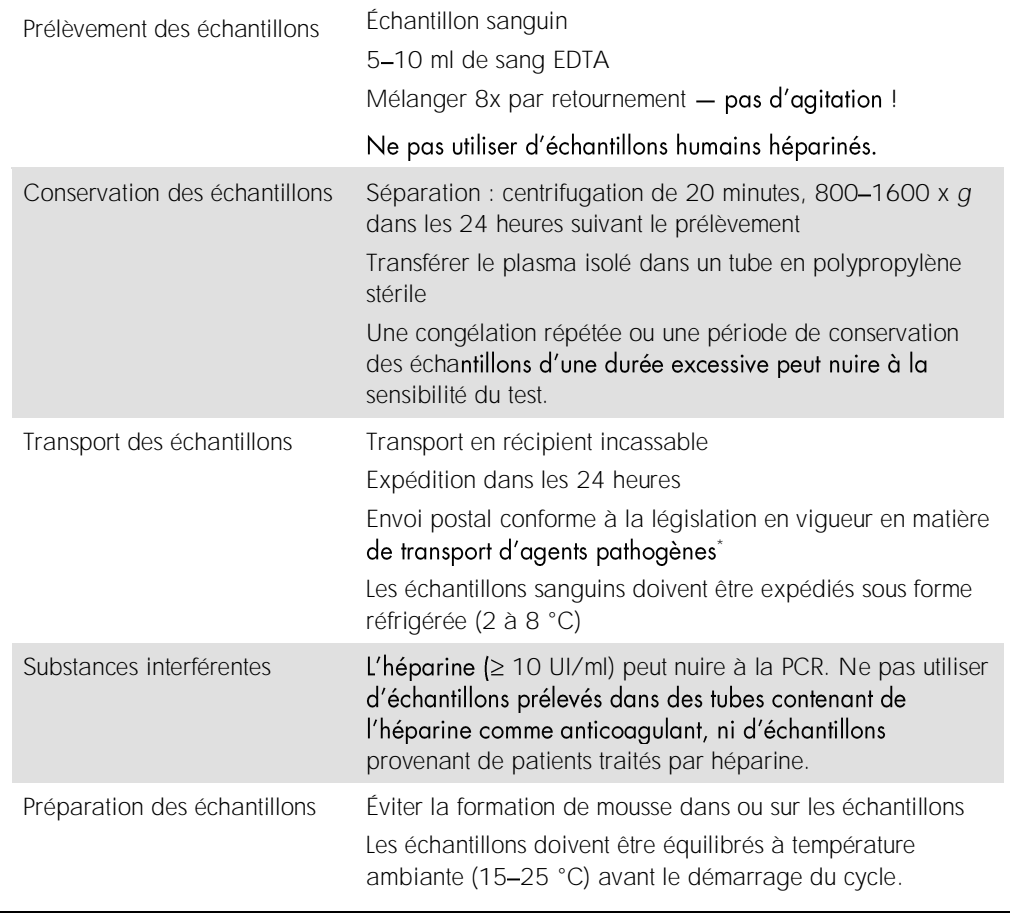

\* Association du transport aérien international (International Air Transport Association, IATA). Dangerous Goods Regulations (Règlement sur le transport des matières dangereuses).

# Procédure

Préparation d'ARN vecteur et addition du contrôle interne aux échantillons

L'emploi de QIAsymphony DSP Virus/Pathogen Midi Kit associé au artus BK Virus QS-RGQ Kit nécessite l'introduction du contrôle interne (BK Virus RG IC) dans la procédure de purification pour surveiller l'efficacité de la préparation des échantillons et des tests en aval.

Les contrôles internes doivent être ajoutés au mélange ARN vecteur (CARRIER)-Buffer AVE (AVE) de manière à ce que le volume total reste de 120 µl.

Le tableau représente l'addition du contrôle interne à la solution d'isolement dans le rapport de 0,1 µl pour 1 µl de volume d'élution. Il est recommandé de préparer les mélanges nécessaires juste avant leur utilisation.

Sinon, l'outil « IC Calculator » (Calculateur d'IC) dans QIAsymphony Management Console peut être utilisé.

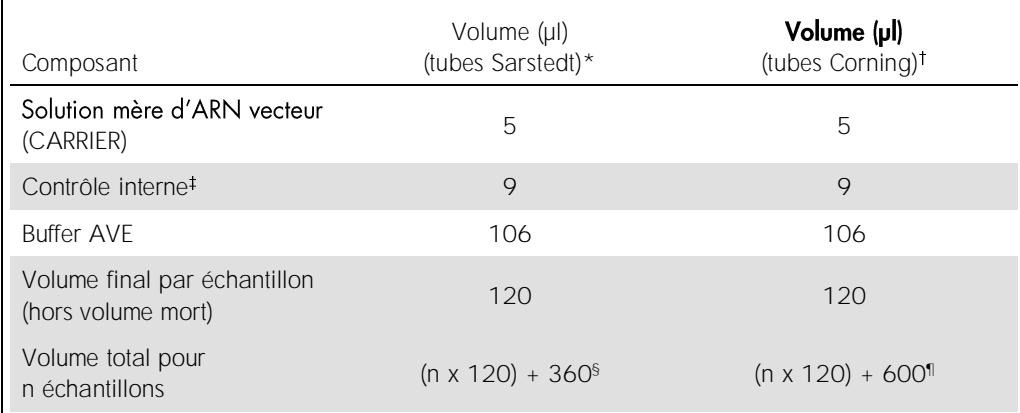

\* Micro tubes 2.0 ml Type H et Micro tubes 2.0 ml Type I (Sarstedt, réf. 72.693 et 72.694).

Tubes 14 ml, 17 x 100 mm polystyrene round-bottom (Corning® Inc., réf. 352051 ; Becton Dickinson était le fournisseur précédent de ces tubes et Corning Inc. en est désormais le nouveau fournisseur).

<sup>‡</sup> La quantité de contrôle interne est calculée à partir des volumes d'élution initiaux (90 µI). Le volume mort supplémentaire dépend du type de tube utilisé pour l'échantillon.

§ Un mélange de contrôle interne correspondant à 3 échantillons supplémentaires (c'est-à-dire 360 µl) est requis. Ne pas remplir plus de 1,92 ml de volume total (cela correspond à 13 échantillons au maximum). Ces volumes sont spécifiques aux Micro tubes 2.0 ml Type H et aux Micro tubes 2.0 ml Type I (Sarstedt, réf. 72.693 et 72.694).

<sup>1</sup> Un mélange de contrôle interne correspondant à 5 échantillons supplémentaires (c'est-à-dire 600 µl) est requis. Ne pas remplir plus de 13,92 ml de volume total (cela correspond à 111 échantillons au maximum). Ces volumes sont spécifiques aux Tubes 14 ml, 17 x 100 mm polystyrene round-bottom, Corning Inc., réf. 352051 ; Becton Dickinson était le fournisseur précédent de ces tubes et Corning Inc. en est désormais le nouveau fournisseur.

# Configuration du QIAsymphony SP

#### Tiroir « Waste » (Déchets)

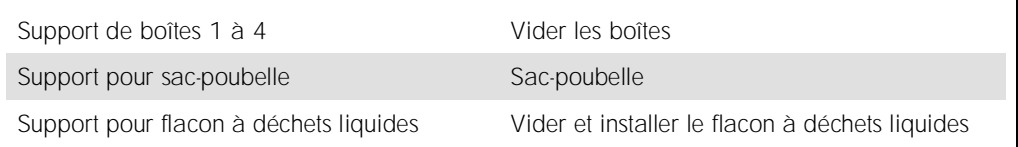

## Tiroir « Eluate » (Éluat)

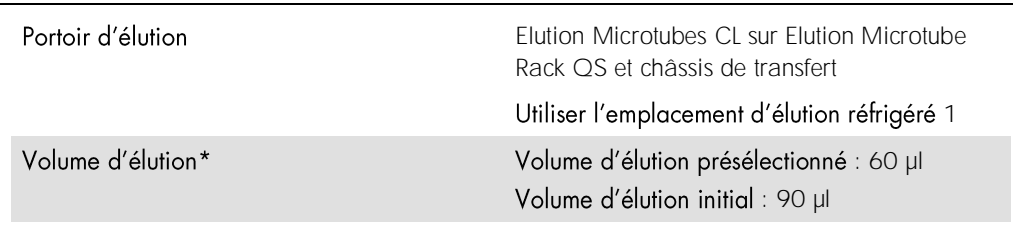

\* Le volume d'élution est présélectionné pour le protocole. Il correspond au volume d'éluat minimal accessible dans le tube d'élution final. Le volume initial de solution d'élution est nécessaire pour que le volume d'éluat réel soit le même que le volume présélectionné.

Tiroir « Reagents and Consumables » (Réactifs et consommables)

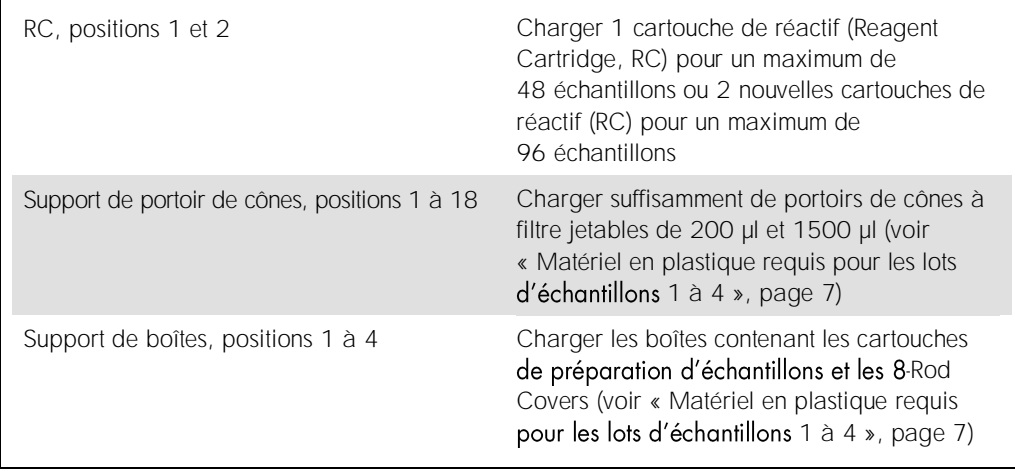

## Tiroir « Sample » (Échantillon)

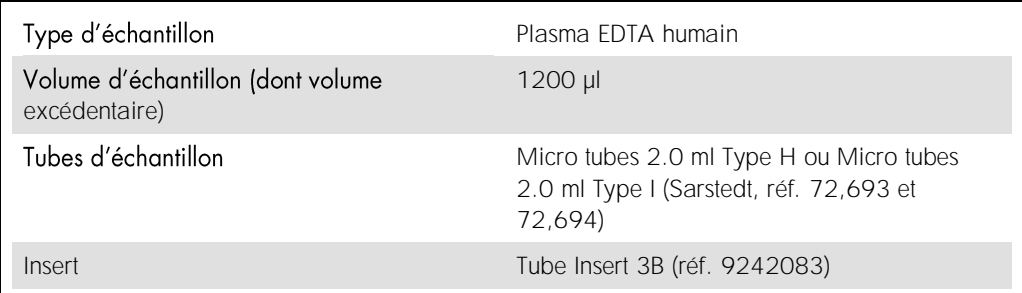

# <span id="page-6-0"></span>Matériel en plastique requis pour les lots d'échantillons 1 à 4

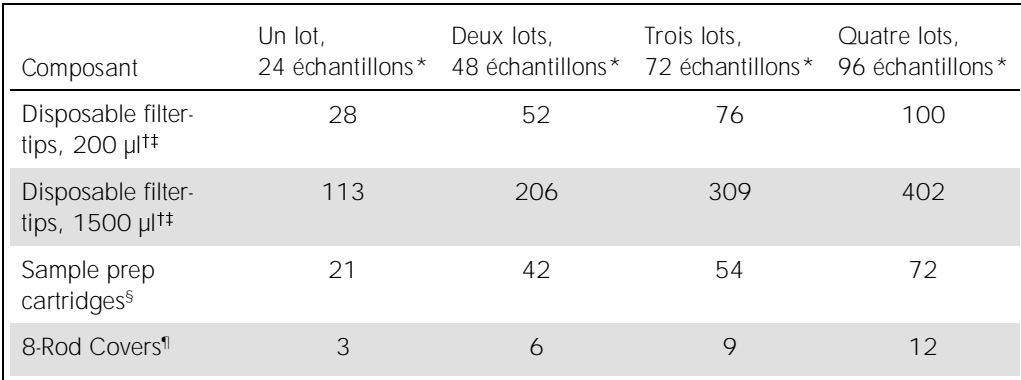

\* L'utilisation de plusieurs tubes de contrôle interne par lot et la réalisation de plusieurs inventaires requièrent davantage de cônes à filtre jetables.

 $<sup>†</sup>$  II y a 32 cônes à filtre par portoir de cônes.</sup>

Le nombre requis de cônes à filtre correspond à 1 inventaire par cartouche de réactifs.

<sup>§</sup> Il y a 28 cartouches de préparation des échantillons/boîte.

¶ Il y a douze 8-Rod Covers/boîte.

# Configuration du QIAsymphony AS

#### Consommables

Lors de la configuration, les positions appropriées pour chaque consommable sur le module QIAsymphony AS sont indiquées sur l'écran tactile de l'appareil.

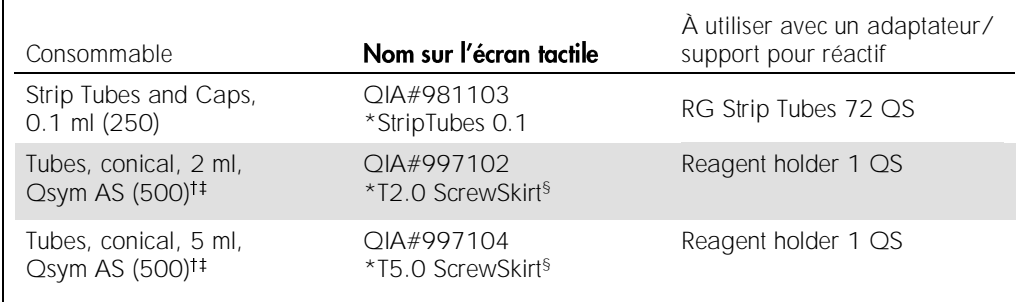

\* Indique le matériel de laboratoire qui peut être réfrigéré à l'aide d'un support réfrigérant à code-barres.

Pour les composants du mélange principal, le mélange principal préparé par le système, les étalons d'analyse et les contrôles d'analyse.

Les tubes Sarstedt décrits dans la section « [Matériel nécessaire, mais non fourni](#page-2-0) », page [3,](#page-2-0) peuvent également être utilisés.

§ Le suffixe « (m) optimisés pour les réactifs formant un ménisque concave.

#### Adaptateurs et supports pour réactif

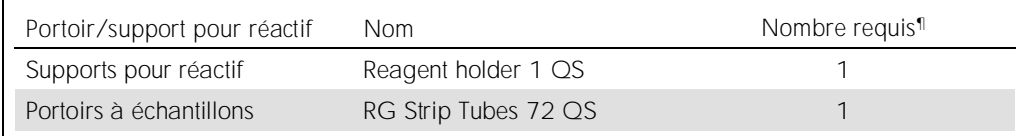

<sup>1</sup> Calculé pour un cycle d'analyse comprenant 72 réactions.

#### Cônes à filtre

Charger les portoirs de cônes en commençant par les emplacements 1, 2 et 3 du tiroir « Eluate and Reagents » (Éluat et réactifs), puis charger les portoirs de cônes dans les emplacements 7, 8 et 9 du tiroir « Assays » (Tests).

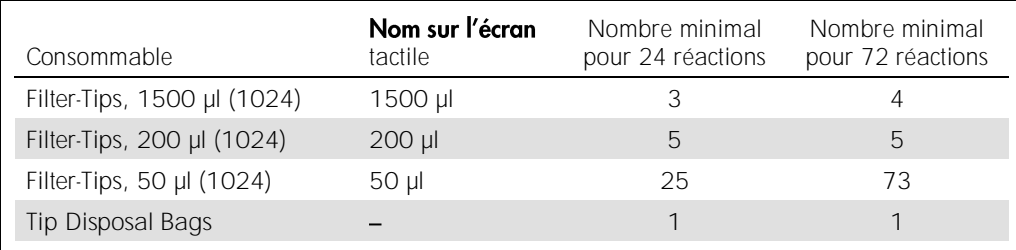

# PCR sur Rotor-Gene Q\*

Veuillez vous référer à la fiche de protocole spécifique au logiciel Paramètres pour l'exécution des artus *QS-RGQ Kits* à l'adresse www.qiagen.com/products/artusbkviruspcrkitce.aspx pour les détails du protocole.

Réglages spécifiques pour *artus* BK Virus QS-RGQ Kit

Les réglages spécifiques avec le logiciel Rotor-Gene® Q version 2.1 ou supérieure sont présentés ci-dessous.

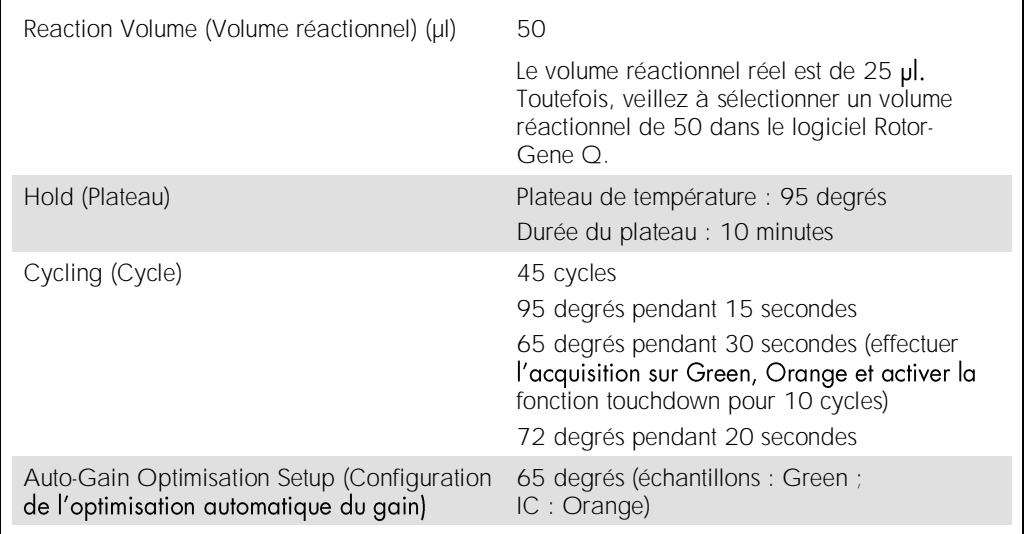

### Interprétation des résultats

Cette section décrit l'interprétation des résultats obtenus sur le Rotor-Gene Q. Examiner également les informations sur l'état des échantillons dans les fichiers de résultats du QIAsymphony SP/AS pour l'analyse de l'ensemble du flux de travail, des échantillons aux résultats. Seuls des échantillons présentant un état valide doivent être utilisés.

*artus* BK Virus QS-RGQ Kit peut être utilisé sur le Rotor-Gene Q en effectuant une analyse manuelle avec le logiciel Rotor-Gene Q 2.1 ou supérieur. Les sections suivantes décrivent l'interprétation des résultats à l'aide du logiciel Rotor-Gene Q 2.1 ou supérieur.

<sup>\*</sup> Le cas échéant, utiliser un appareil Rotor-Gene Q 5plex HRM avec une date de production de janvier 2010 ou ultérieure. La date de production peut être obtenue à partir du numéro de série à l'arrière de l'instrument. Le numéro de série présente le format « mmaannn », où « mm » désigne le mois de production en chiffres, « aa » les deux derniers chiffres de l'année de production et « nnn » l'identifiant d'appareil unique.

Détection du signal et conclusions

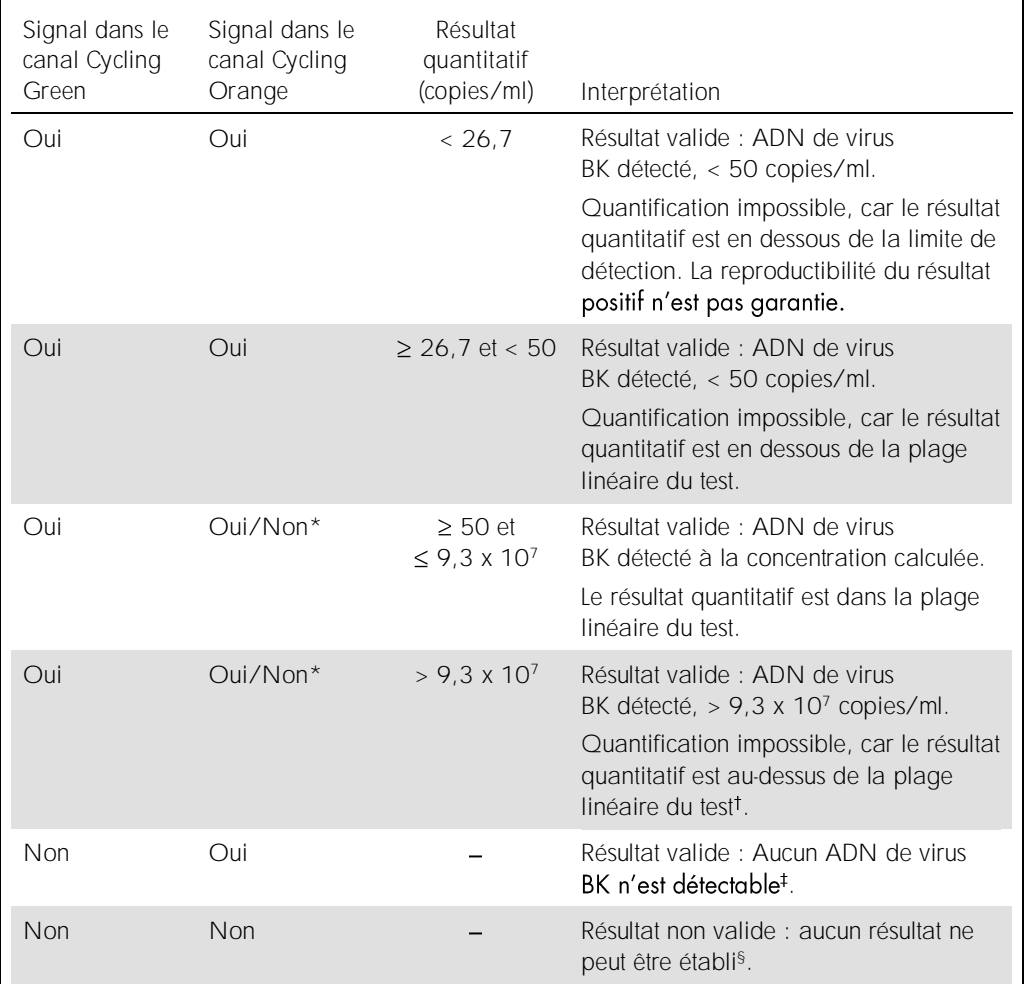

\* Dans ce cas, la détection d'un signal dans le canal Cycling Orange est inutile, car de fortes concentrations initiales d'ADN du virus BK (signal positif dans le canal Cycling Green) peuvent entraîner la réduction ou l'absence du signal de fluorescence du contrôle interne dans le canal Cycling Orange (compétition).

 $^{\dagger}$  Si une quantification est requise, diluer l'échantillon avec du plasma exempt de virus BK et répéter l'analyse. Multiplier le résultat quantitatif de l'échantillon réanalysé par le facteur de dilution.

<sup>†</sup> Si la valeur C<sub>T</sub> pour le contrôle interne d'un échantillon négatif dépasse de plus de 3 cycles la valeur C<sub>T</sub> pour le contrôle interne du contrôle sans matrice dans le cycle (CT IC Échantillon – CT IC NTC > 3), l'échantillon doit être considéré comme non valide. Aucun résultat ne peut être établi.

§ Des informations sur les sources d'erreur et leur résolution sont disponibles dans la section « Résolution des problèmes » du manuel du artus *BK Virus QS-RGQ Kit*.

## Configuration du seuil pour l'analyse PCR

Il convient de définir empiriquement les paramètres du seuil optimal pour une combinaison appareil Rotor-Gene Q et *artus* QS-RGQ Kit en testant chaque combinaison différente, étant donné qu'il s'agit d'une valeur relative dépendant du flux de travail diagnostique global. On peut fixer le seuil à une valeur préliminaire de 0,04 pour l'analyse du premier cycle de PCR, mais il faut réajuster cette valeur par une analyse comparative des cycles suivants du flux de travail. Le seuil doit être ajusté manuellement juste au-dessus du signal de fond des contrôles négatifs et des échantillons négatifs. La valeur moyenne du seuil calculée à partir de ces expériences devrait fonctionner pour la majorité des cycles suivants, mais l'utilisateur doit néanmoins revoir la valeur de seuil établie à intervalles réguliers. La valeur de seuil se situe généralement dans une plage de 0,03 à 0,05 et doit être arrondie à trois chiffres après la virgule au maximum.

#### **Quantification**

Les étalons de quantification (BK Virus QS 1 4) du *artus* BK Virus QS-RGQ Kit sont traités comme des échantillons précédemment purifiés et le même volume est utilisé (15 µl). Pour générer une courbe d'étalonnage avec les appareils Rotor-Gene Q, il faut utiliser et définir les 4 étalons de quantification dans la boîte de dialogue Edit Samples (Modifier les échantillons) sur l'appareil Rotor-Gene Q en tant au'étalons avec les concentrations spécifiées (voir le manuel d'utilisation de l'appareil).

Remarque : les étalons de quantification sont exprimés en copies/ul dans l'éluat. L'équation suivante doit être appliquée pour convertir les valeurs déterminées avec la courbe d'étalonnage en copies/ml d'échantillon.

Résultat dans l'échantillon (copies/ml)

Résultat dans l'éluat (copies/ul) x volume d'élution initial (90  $\mu$ l)\*

Volume d'échantillon (ml)

Par principe, le volume d'échantillon initial doit être saisi dans l'équation ci-dessus. Il faut le prendre en compte auand le volume d'échantillon a été modifié avant extraction de l'acide nucléique (p. ex. en réduisant le volume par centrifugation ou en l'augmentant par ajout au volume nécessaire à l'isolement).

\* Le calcul repose sur les volumes d'élution initiaux (90 µI).

=

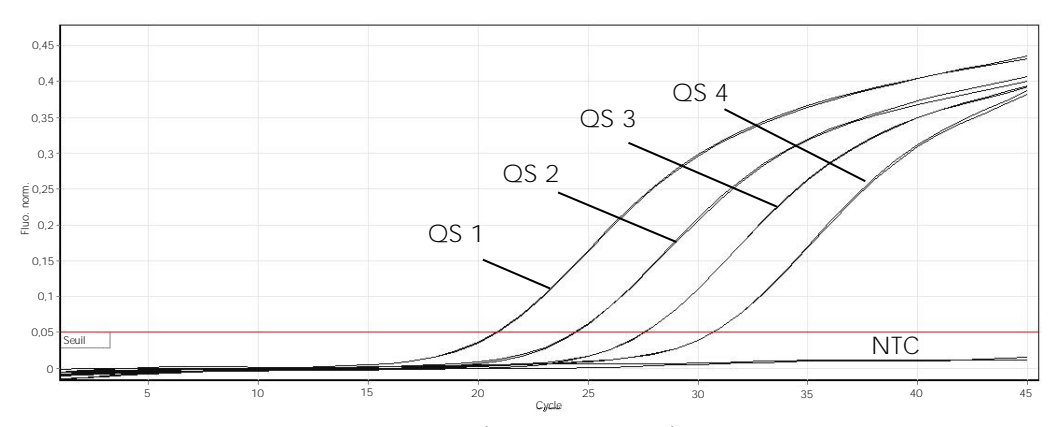

Exemples de réactions de PCR positives et négatives

Détection des étalons de quantification (BK Virus QS 1-4) dans le canal de fluorescence Cycling Green. NTC : No template control (contrôle sans matrice) (contrôle négatif).

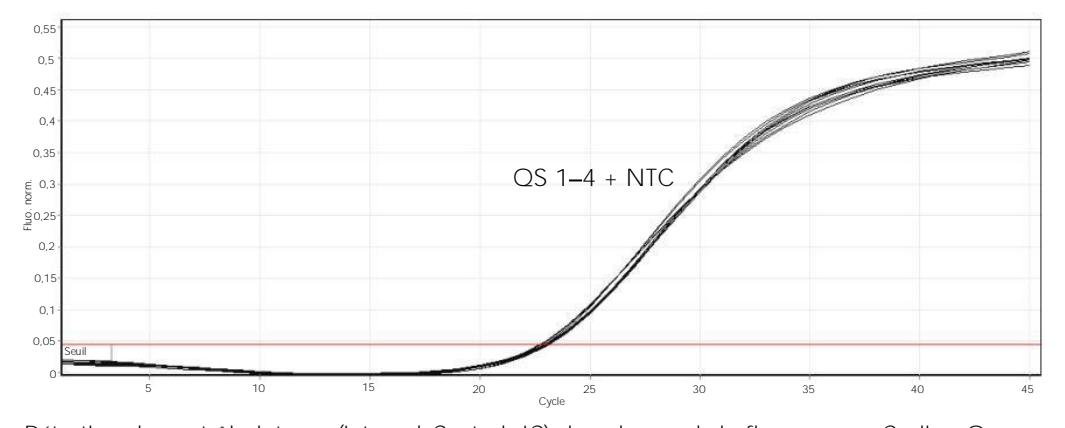

Détection du contrôle interne (Internal Control, IC) dans le canal de fluorescence Cycling Orange avec amplification simultanée des étalons de quantification (BK Virus QS 1-4). NTC : No template control (contrôle sans matrice) (contrôle négatif).

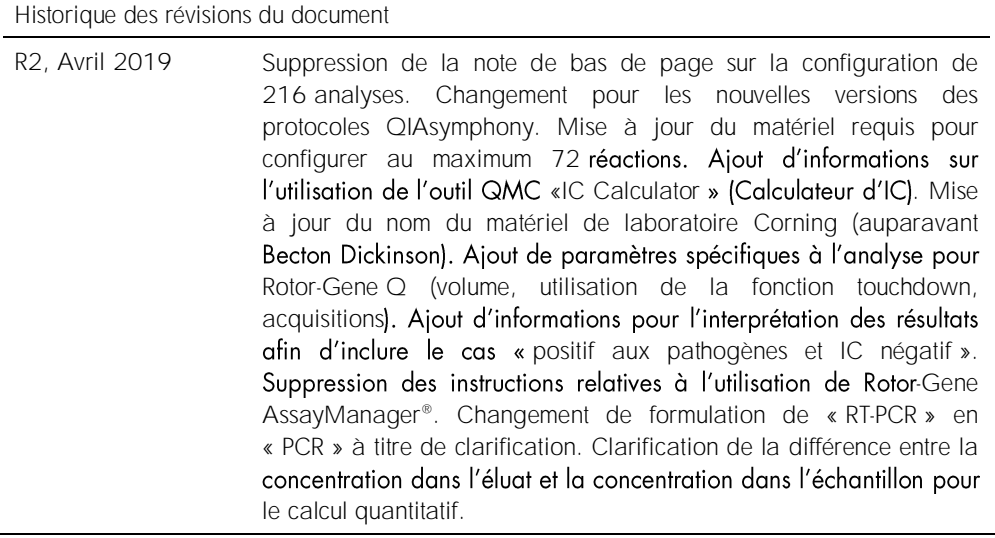

Pour les dernières informations sur les licences et les clauses de non-responsabilité spécifiques aux produits, consulter le manuel du kit ou le manuel d'utilisation QIAGEN correspondant. Les manuels des kits et les manuels d'utilisation QIAGEN sont disponibles à l'adresse www.qiagen.com ou peuvent être demandés auprès des services techniques QIAGEN ou de votre distributeur local.

Marques déposées : QIAGEN®, Sample to Insight®, QIAsymphony®, *artus*®, Rotor-Gene AssayManager® (groupe QIAGEN) ; Corning® (Corning Inc.) ; Sarstedt®<br>{Sarstedt AG and Co.]. Les noms déposés, les marques commerciales, etc. être considérés comme non protégés par la loi. 04/2019 HB-0399-S01-002 © 2012-2019 QIAGEN, tous droits réservés.

Pour commander www.qiagen.com/shop | Assistance technique support.qiagen.com | Site Web www.qiagen.com